# Creare un estrattore con Function Module

## **1. Creare struttura estrattiva**

Per prima cosa vai in se11

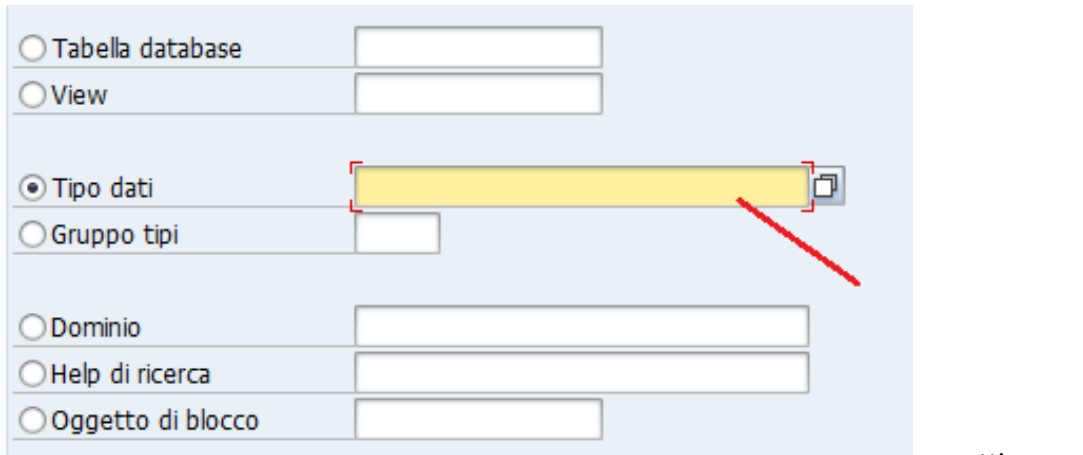

e metti un nome in Tipo Dati

(ovviamente un tipo dati che inizia con Z e che non esiste).

Poi fai crea e inizia a mettere i campi e i tipo campi che mi servono nella struttura.

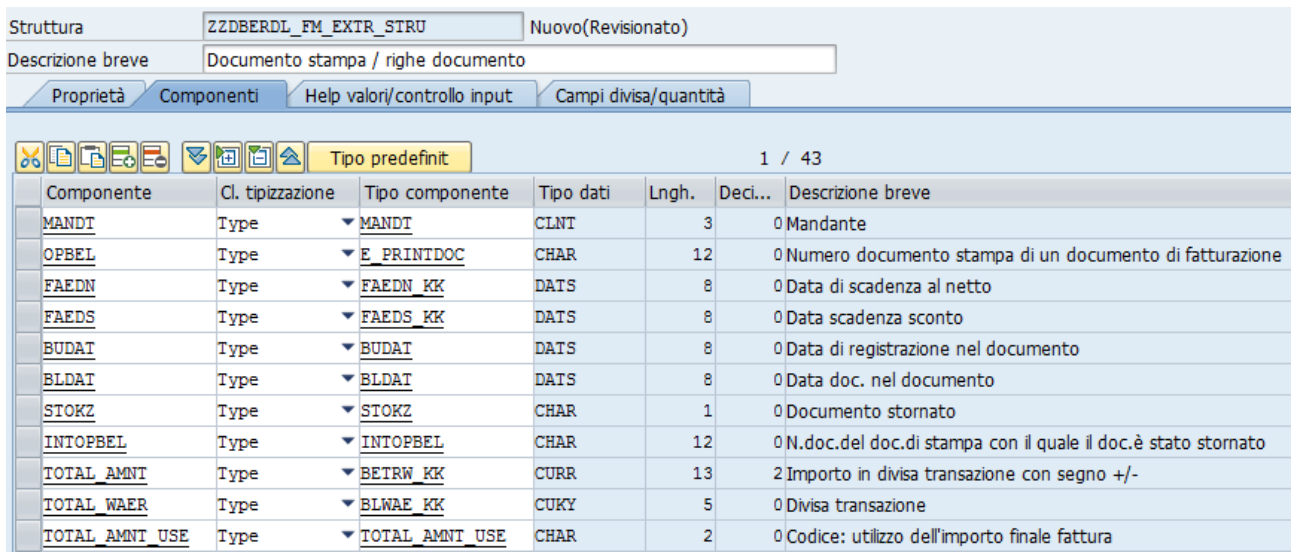

In questo caso ho preso quello fatto copiando i campi dalla tabella erdk .

#### **IMPORTANTE:**

entrare in campi divisa/quantità

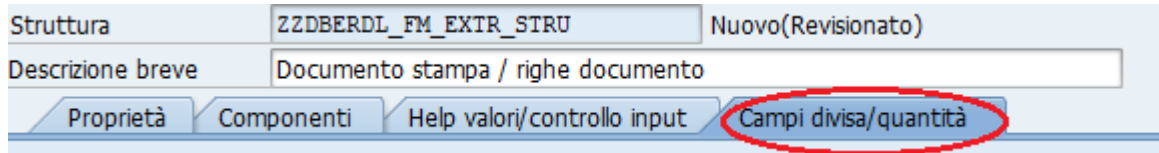

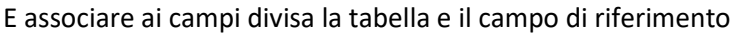

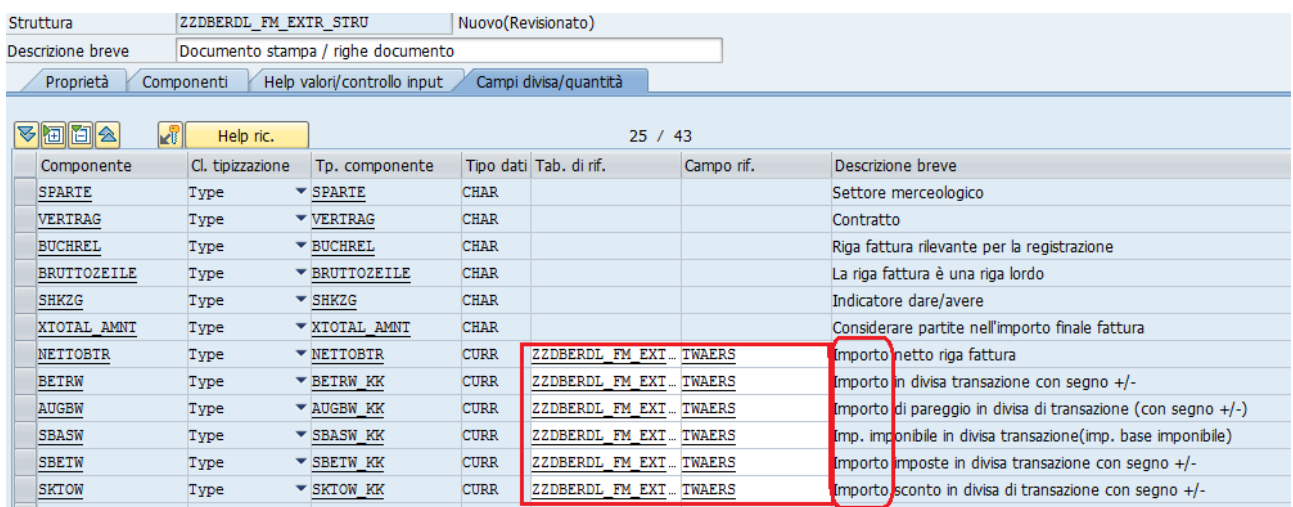

se no non funziona.

# **2. Creare il gruppo funzioni**

Transazione **SE80** e vai su gruppo funzioni e selezioni RSAX e lo devi copiare

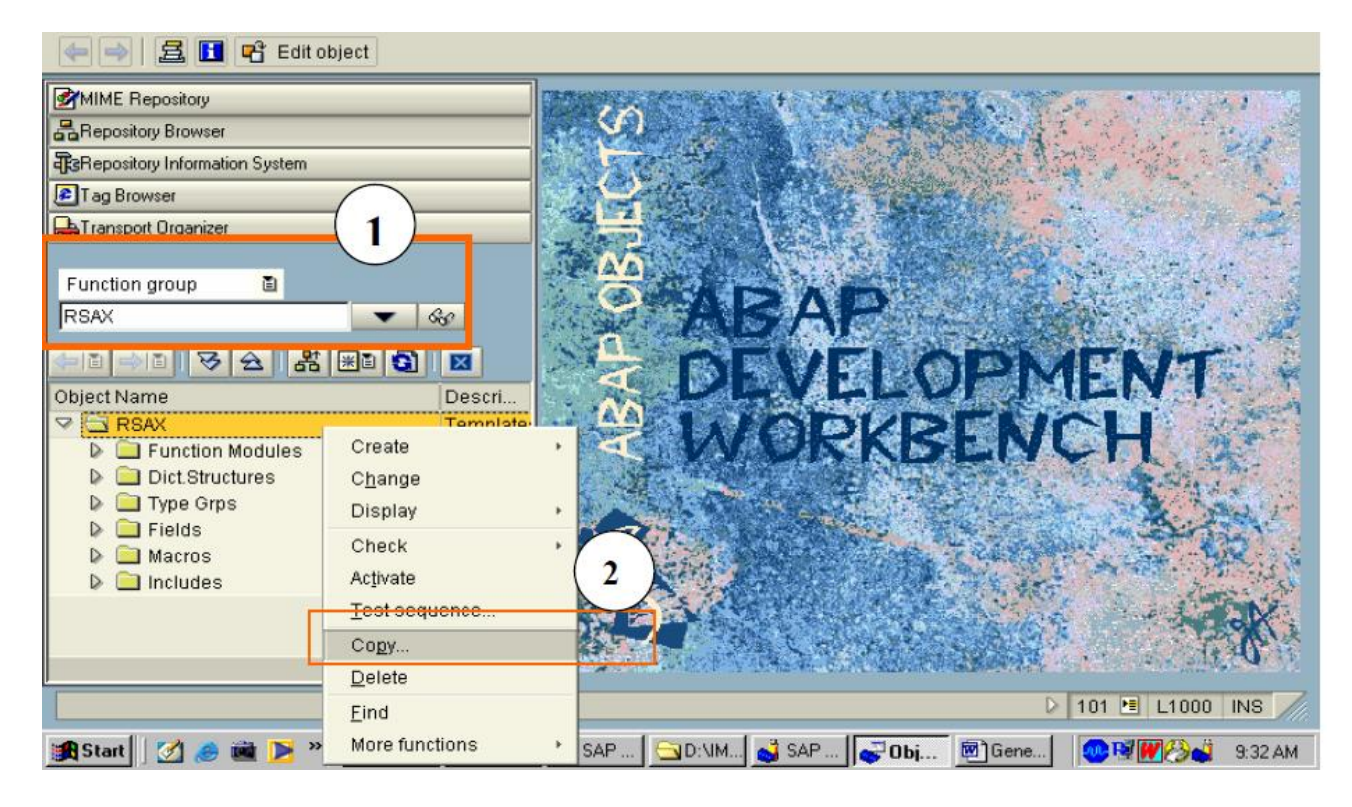

E chiamarlo con ZRSAX. Una volta copiato si aprirà questo:

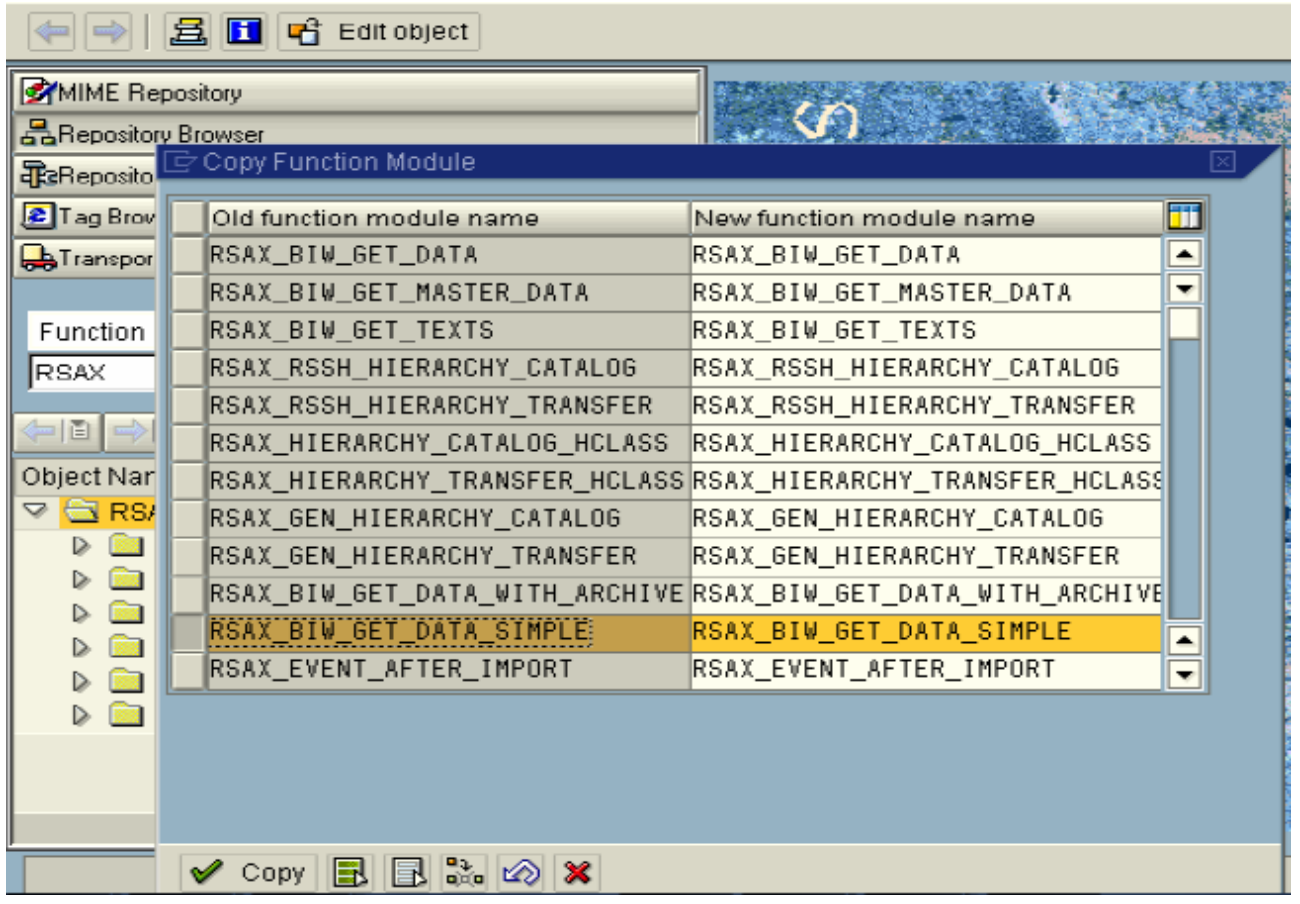

Selezionare SOLO quello evidenziato.

A questo punto posso creare il Function Module.

# **3. Function Module**

Parto copiando il function module che ho in ZRSAX sotto la voce function module cambiandogli ovviamente il nome chiamandolo con il nome che gli voglio dare io.

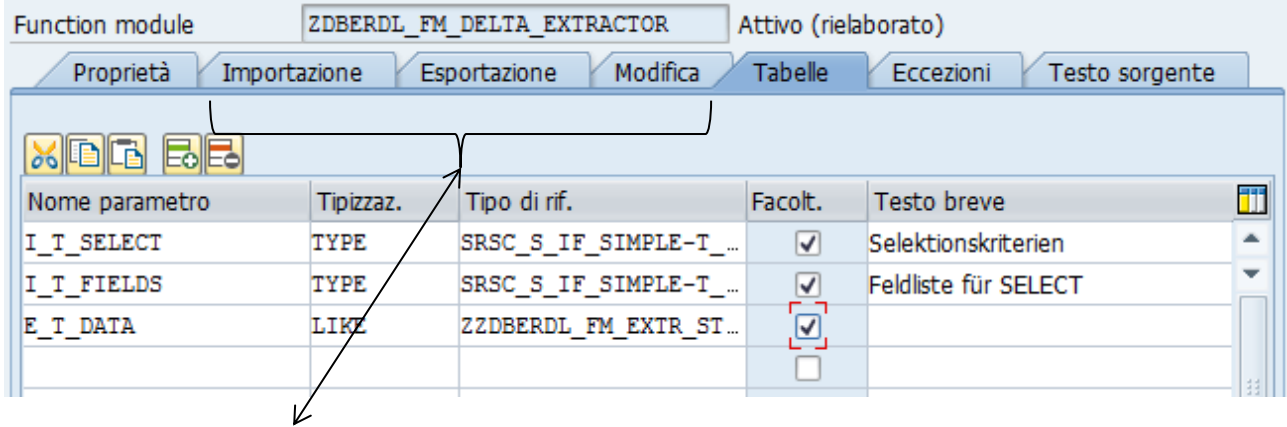

#### IMPORTANTE

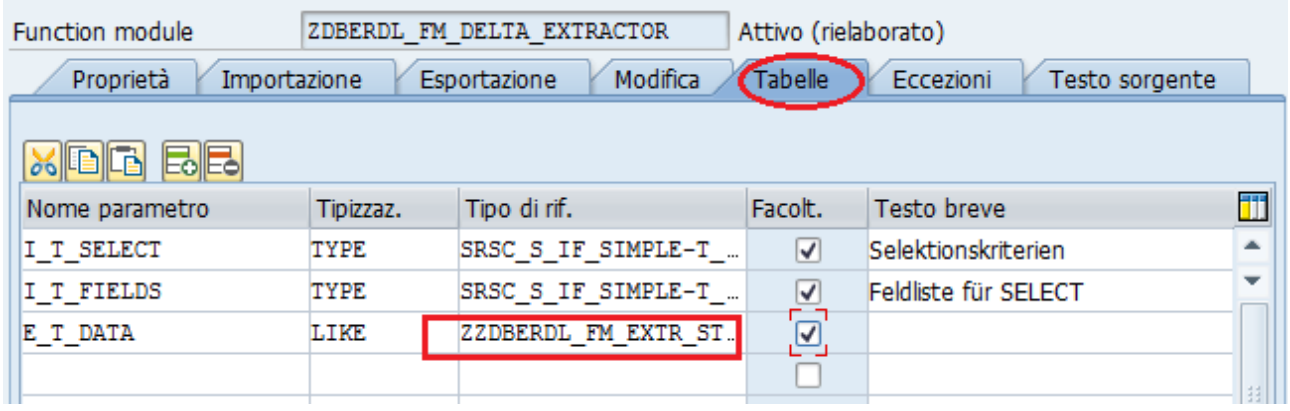

Ricordarsi di mettere in E\_T\_DATA la struttura estrattiva che abbiamo creato al passo 1.

Poi si va al testo sorgente e si implementa la logica per quello che deve fare l'estrattore:

Sotto riporto il codice dell'estrattore che sto facendo giusto per capire quali parti cambiare e quali lasciare com'è.

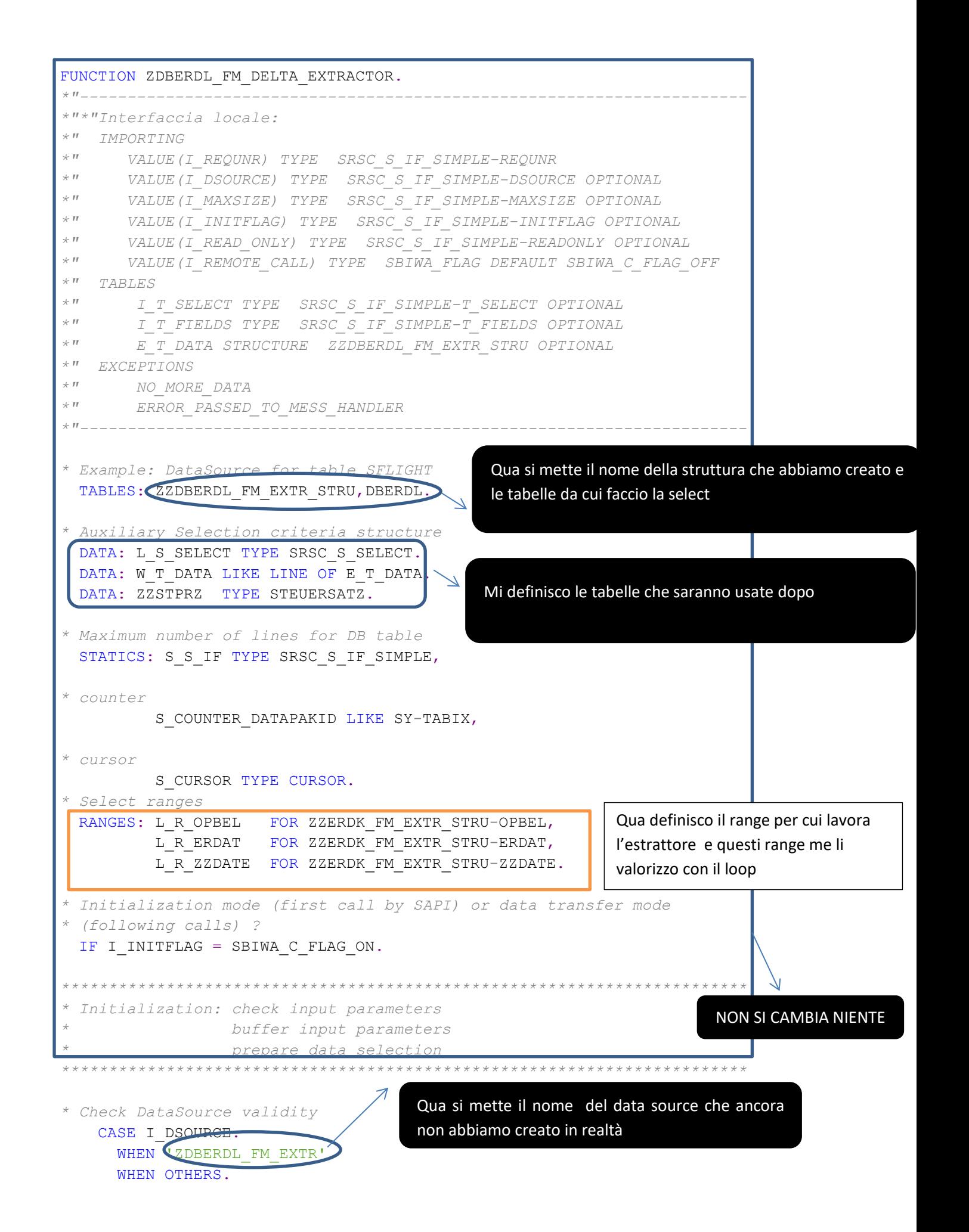

```
IF 1 = 2. MESSAGE E009(R3). ENDIF.
* this is a typical log call. Please write every error message like this
        LOG_WRITE 'E' "message type
                  'R3' "message class
                  '009' "message number
                  I_DSOURCE "message variable 1
                  ' '. "message variable 2
       RAISE ERROR PASSED TO MESS HANDLER.
    ENDCASE.
   APPEND LINES OF I T SELECT TO S S IF-T SELECT.
* Fill parameter buffer for data extraction calls
   S_S IF-REQUNR = I REQUNR.
   S_S_IF-DSOURCE = I_DSOURCE.
   S_S_IF-MAXSIZE = I_MAXSIZE.
* Fill field list table for an optimized select statement
* (in case that there is no 1:1 relation between InfoSource fields
* and database table fields this may be far from beeing trivial)
   APPEND LINES OF I T FIELDS TO S S IF-T FIELDS.
  ELSE. "Initialization mode or data extraction ?
      ************************************************************************
* Data transfer: First Call OPEN CURSOR + FETCH
        * Following Calls FETCH only
************************************************************************
* First data package -> OPEN CURSOR
   IF S COUNTER DATAPAKID = 0.
 * Fill range tables BW will only pass down simple selection criteria
                         * of the type SIGN = 'I' and OPTION = 'EQ' or OPTION = 'BT'.
     LOOP AT S_S_IF-T_SELECT INTO L_S_SELECT WHERE FIELDNM = 'OPBEL'.
       MOVE-CORRESPONDING L S SELECT TO L R OPBEL.
        APPEND L_R_OPBEL.
      ENDLOOP.
     LOOP AT S_S_IF-T_SELECT INTO L_S_SELECT WHERE FIELD
       MOVE-CORRESPONDING L S SELECT TO L R ERDAT.
       APPEND L R ERDAT.
      ENDLOOP.
     LOOP AT S_S_IF-T_SELECT INTO L_S_SELECT WHERE FIELDNM = 'ZZDATE'
       MOVE-CORRESPONDING L S SELECT TO L R ZZDATE.
       L R ZZDATE-SIGN = 'I'.
       L R ZZDATE-OPTION = 'GE'.
        CLEAR L_R_ZZDATE-HIGH.
        APPEND L_R_ZZDATE.
      ENDLOOP.
                                                                    NON SI CAMBIA NIENTE
                                                          Mi riempio una tabella interna che 
                                                          poi uso come condizione nella select
                                                          ed è il range definito prima
```
Qua mi faccio il loop in cui gli dico di riempire le tabelle che mi so definito anche se non ho capito bene che fa sta parte Questa è la parte che gestirà il delta

*\* Determine number of database records to be read per FETCH statement*

perché si crea l'intervallo di date

*\* from input parameter I\_MAXSIZE. If there is a one to one relation \* between DataSource table lines and database entries, this is trivial. \* In other cases, it may be impossible and some estimated value has to \* be determined.* OPEN CURSOR WITH HOLD S\_CURSOR FOR SELECT ERDK~MANDT ERDK~OPBEL ERDK~FAEDS ERDK~BUDAT ERDK~BLDAT ERDK~STOKZ ERDK~INTOPBEL ERDK~TOTAL\_AMNT ERDK~TOTAL\_WAER ERDK~TOTAL\_AMNT\_USE ERDK~PARTNER ERDK~VKONT ERDK~ERDAT ERDK~ERNAM ERDK~AEDAT ERDK~STO\_OPBEL ERDK~ICREASON ERDK~EXBEL ERDK~MAZAE\_ABS ERDK~INVDOCNO DBERDL~PRINTDOCLINE DBERDL~BELZART DBERDL~BUKRS DBERDL~SPARTE DBERDL~VERTRAG DBERDL~BUCHREL DBERDL~BRUTTOZEILE DBERDL~SHKZG DBERDL~XTOTAL\_AMNT DBERDL~NETTOBTR DBERDL~BETRW DBERDL~AUGBW DBERDL~SBASW DBERDL~SBETW DBERDL~SKTOW DBERDL~TWAERS DBERDL~MWSKZ DBERDL~HVORG DBERDL~TVORG DBERDL~SKTPZ DBERDL~AB DBERDL~BIS DBERDL~STPRZ FROM ERDK INNER JOIN DEERDL ON ( ERDK-OPBEL = DBERDL~PRINTDOC ) WHERE ( ( ERDAT IN L R ZZDATE OR AEDAT IN L R ZZDATE ) ) AND OPBEL IN L R OPBEL AND *"ERDAT IN L\_R\_ERDAT AND* INVOICED = 'X' AND TOBRELEASD NE 'X' AND SIMULATED NE 'X' ). Qui mi faccio la select in con l'open cursor che mi modifica dirrettamente le tabelle assegnando i campi Questa è la parte che gestirà il delta perché mmi ero riempito il range e

gli faccio selezionare solo quello che

appartiene al range

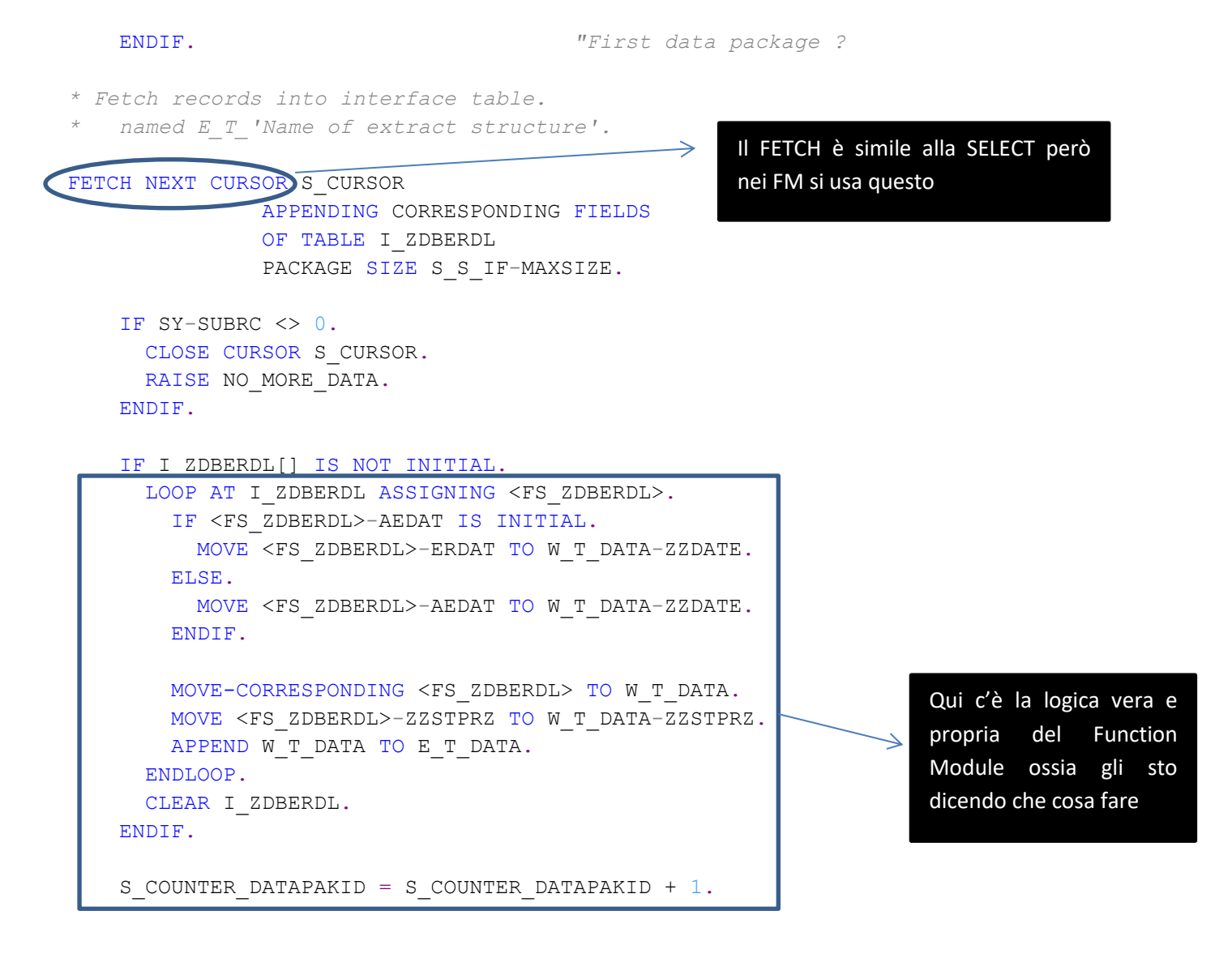

ENDIF. *"Initialization mode or data extraction ?*

ENDFUNCTION.

### **3.1Dichiarazioni nella TOP**

A questo punto bisogna dichiarare le varie tabella nella TOP del gruppo funzioni ossia nella parte in cui le dichiarazioni sono valide per tutti i function module ched appartengono a quel gruppo funzioni:

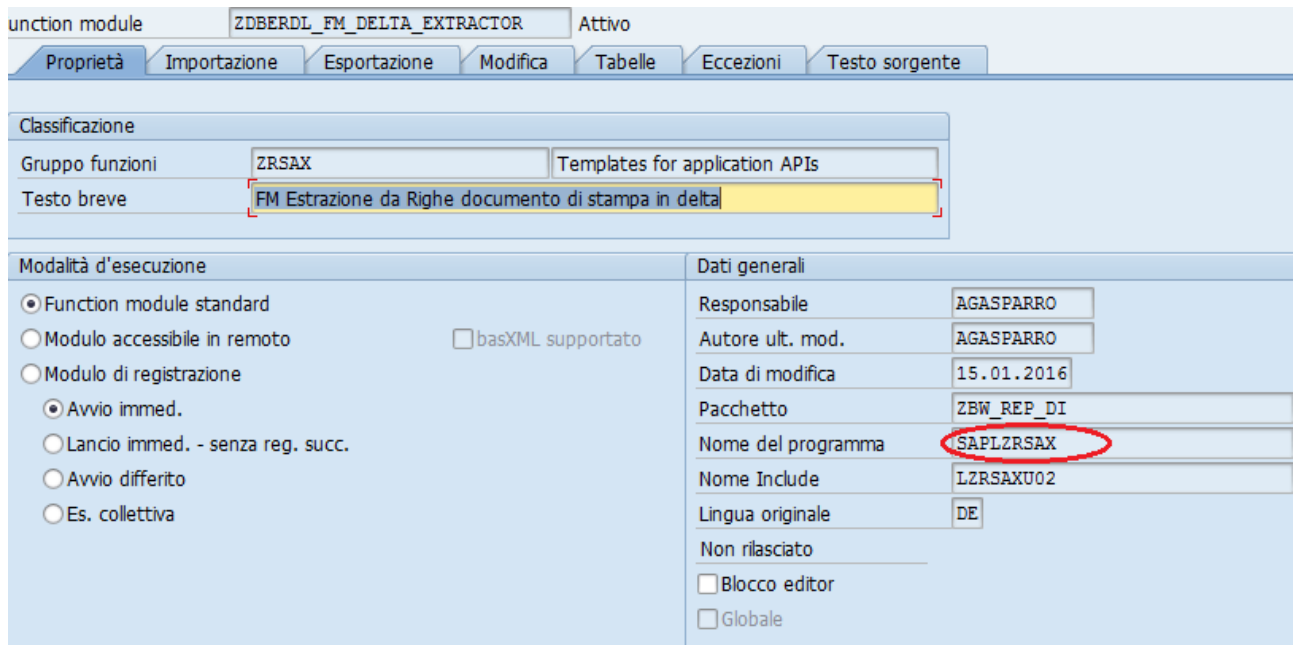

cliccare due volte sul nome programma ( quello cerchiato). A questo punto si apre una schermata tipo ABAP in cui bisogna far doppio click su:

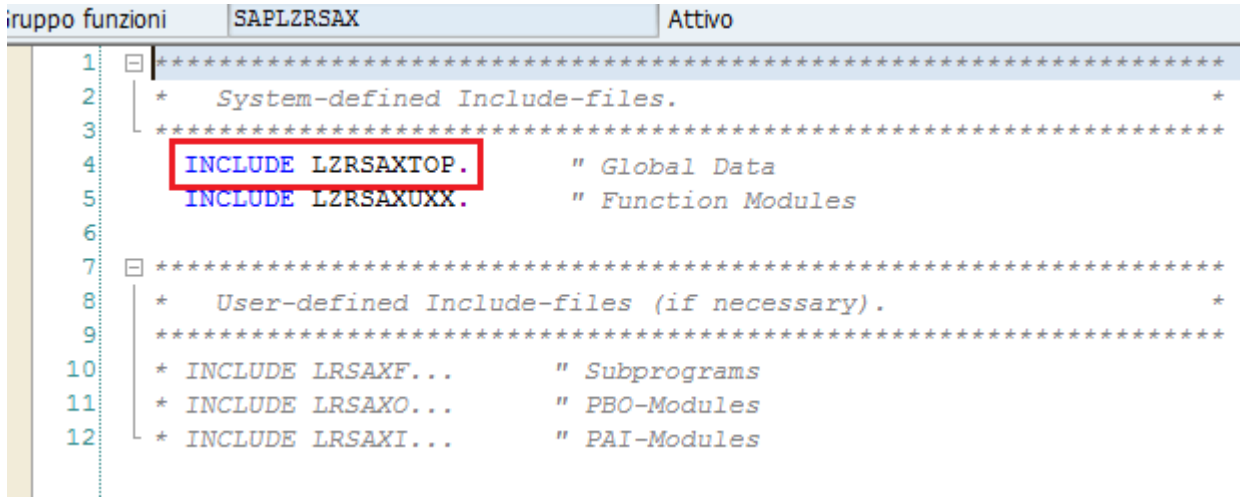

Ossia sul TOP e qui si aprirà un programma ABAP in cui fare la definizione (è tipo le global definition delle start e end routine)

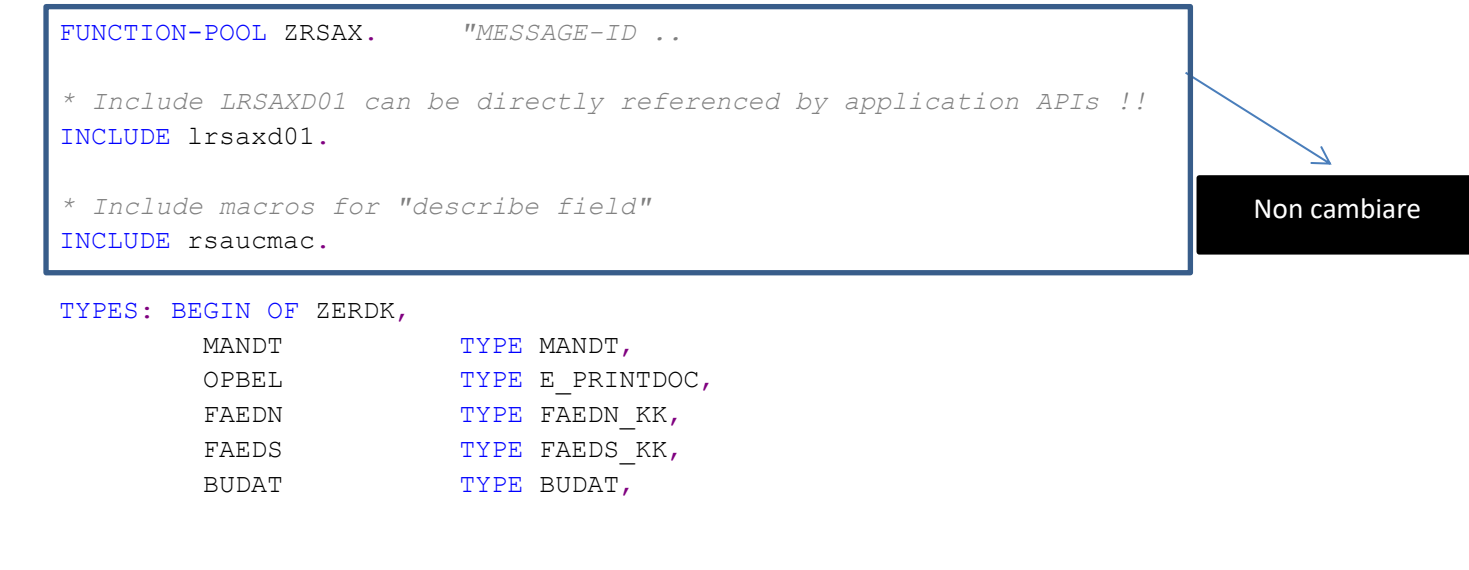

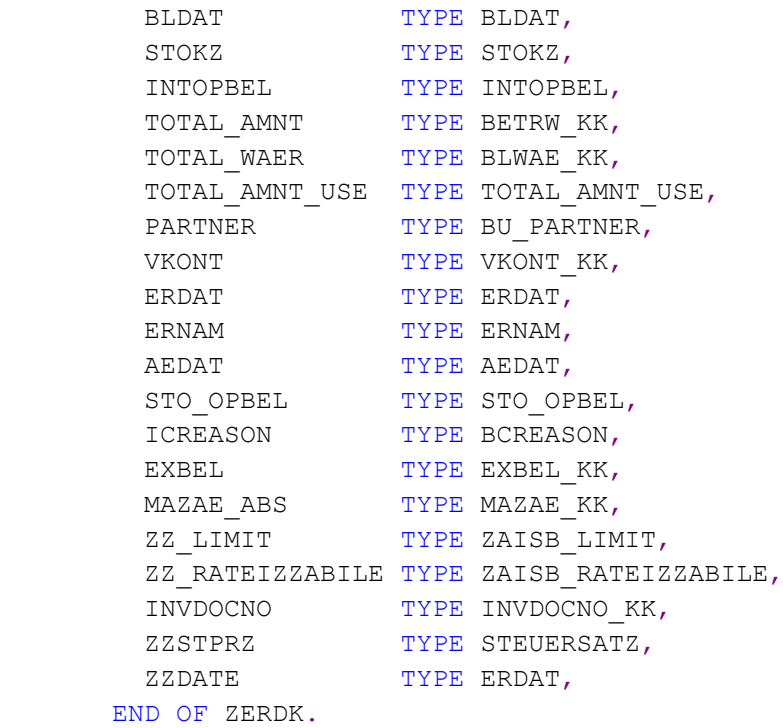

FIELD-SYMBOLS: <FS\_ZERDK> TYPE ZERDK. DATA : I ZERDK TYPE STANDARD TABLE OF ZERDK.

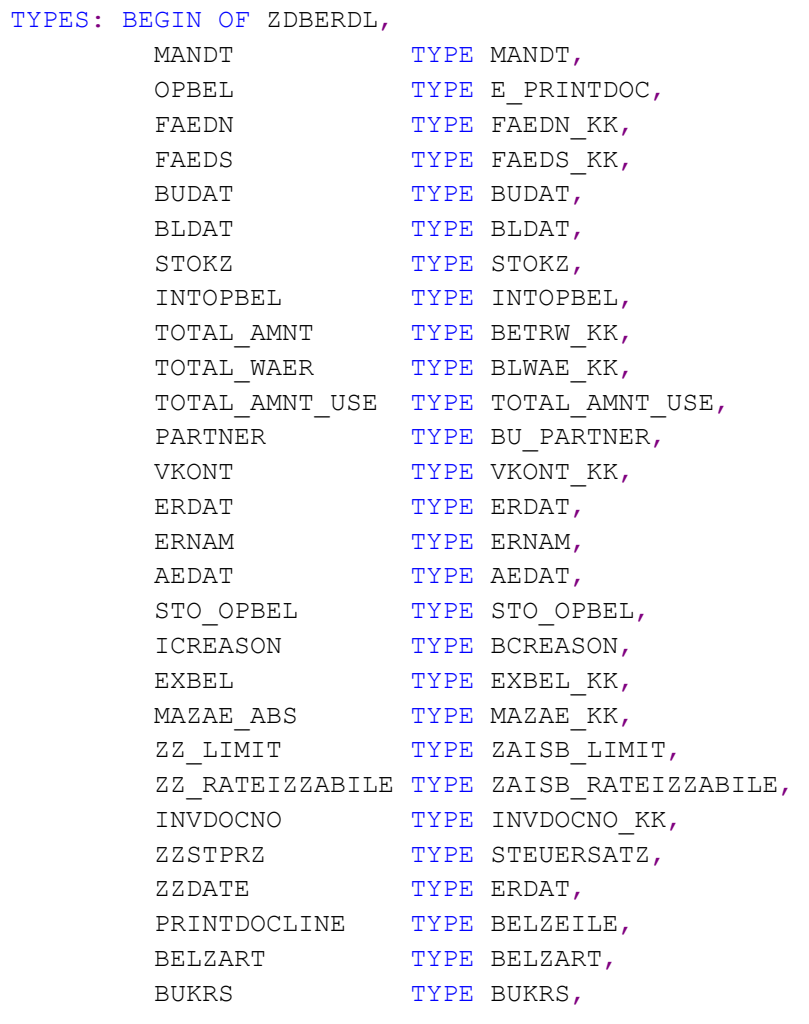

```
SPARTE TYPE SPARTE,
        VERTRAG TYPE VERTRAG,
        BUCHREL TYPE BUCHREL,
        BRUTTOZEILE TYPE BRUTTOZEILE,
        SHKZG TYPE SHKZG,
        XTOTAL_AMNT TYPE XTOTAL_AMNT,
        NETTOBTR TYPE NETTOBTR,
        BETRW TYPE BETRW KK,
         AUGBW TYPE AUGBW_KK,
        SBASW TYPE SBASW KK,
        SBETW TYPE SBETW KK,
        SKTOW TYPE SKTOW KK,
        TWAERS TYPE TWAERS,
        MWSKZ TYPE MWSKZ,
        HVORG TYPE HVORG KK,
        TVORG TYPE TVORG KK,
        SKTPZ TYPE SKTPZ KK,
        AB TYPE ABZEITSCH,
        BIS TYPE BISZEITSCH,
       END OF ZDBERDL.
FIELD-SYMBOLS: <FS_ZDBERDL> TYPE ZDBERDL.
DATA : I ZDBERDL TYPE STANDARD TABLE OF ZDBERDL.
 * Data and macros for tracing of BI Content Extraction
DATA g_r_tracer TYPE REF TO if rsap extraction tracer.
INCLUDE rsap extraction tracing bice.
* Constants
CONSTANTS: rsax c_flag_on VALUE 'X',
          rsax_c_flag_off VALUE ' '.
* Type-pools (TNS_220101)
TYPE-POOLS:
  rsaot,
  rsazt.
* Select ranges
RANGES:
  g_r_carrid FOR sbook-carrid,
   g_r_connid FOR sbook-connid,
  g r fldate FOR sbook-fldate,
  g r bookid FOR sbook-bookid.
* Global data for reading from archive.
DATA:
 g_extrmode TYPE rsazt_extrmode,
 g step extrmode TYPE rsazt extrmode,
  g_handle TYPE i.
* ==== Required by RSAX_BIW_GET_SEGM
* General
DATA: g_no_more_data,
                                                    Definizione della tabella con tutti i 
                                                    campi . Con il BEGIN OF e END OF 
                                                    mi definisco la struttura poi mi 
                                                    definisco un FIELD-SIMBOL per 
                                                    quella struttura e poi una tabella 
                                                    del tipo della struttura che ho 
                                                    definito
                                                             NON TOCCARE
```
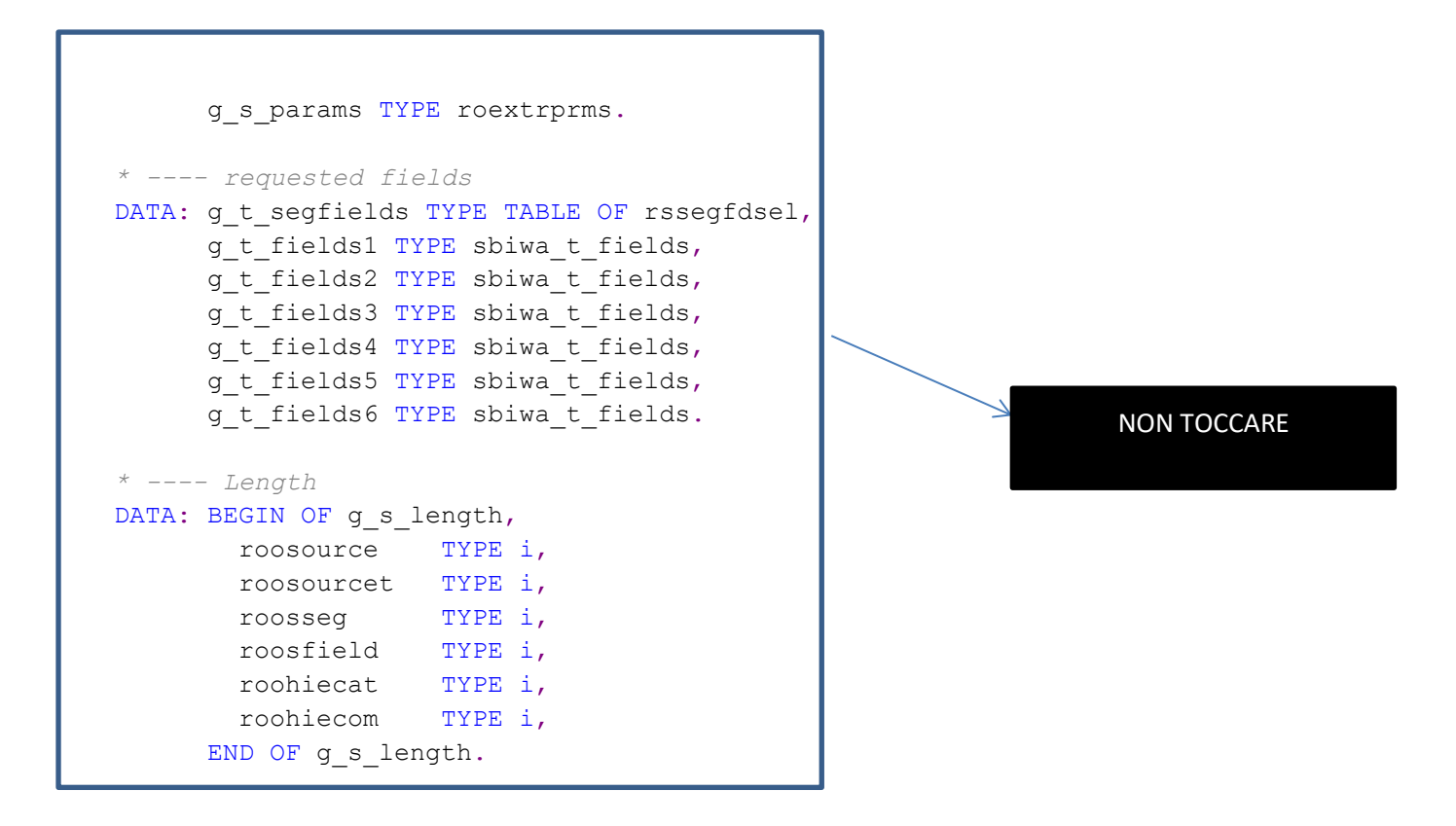

Ora il Function Module è finito. Manca solo come gestire il Delta e in questo caso devo farlo su ZZDATE .

## **4. Creazione Data source**

Vado in RSO2 e metto il nome del datasource che voglio creare e poi faccio crea

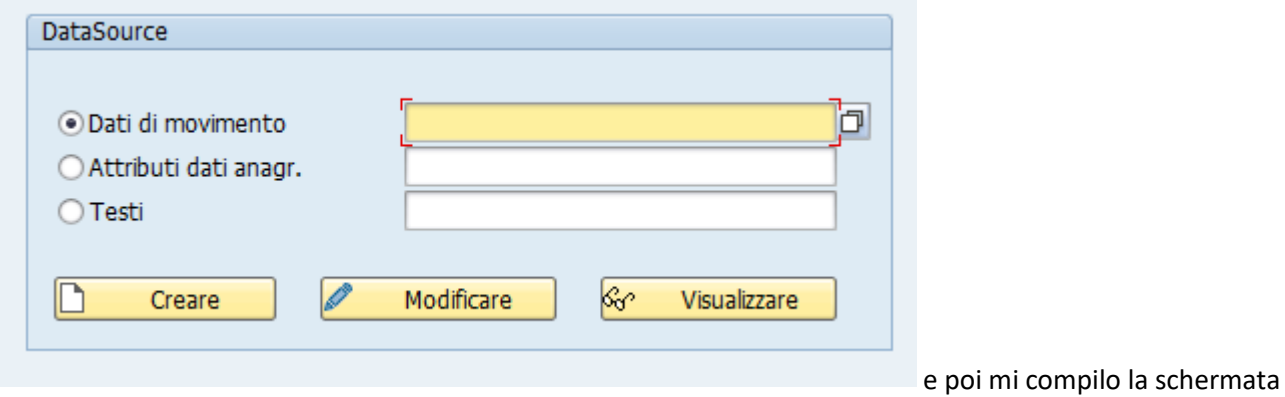

che si apre:

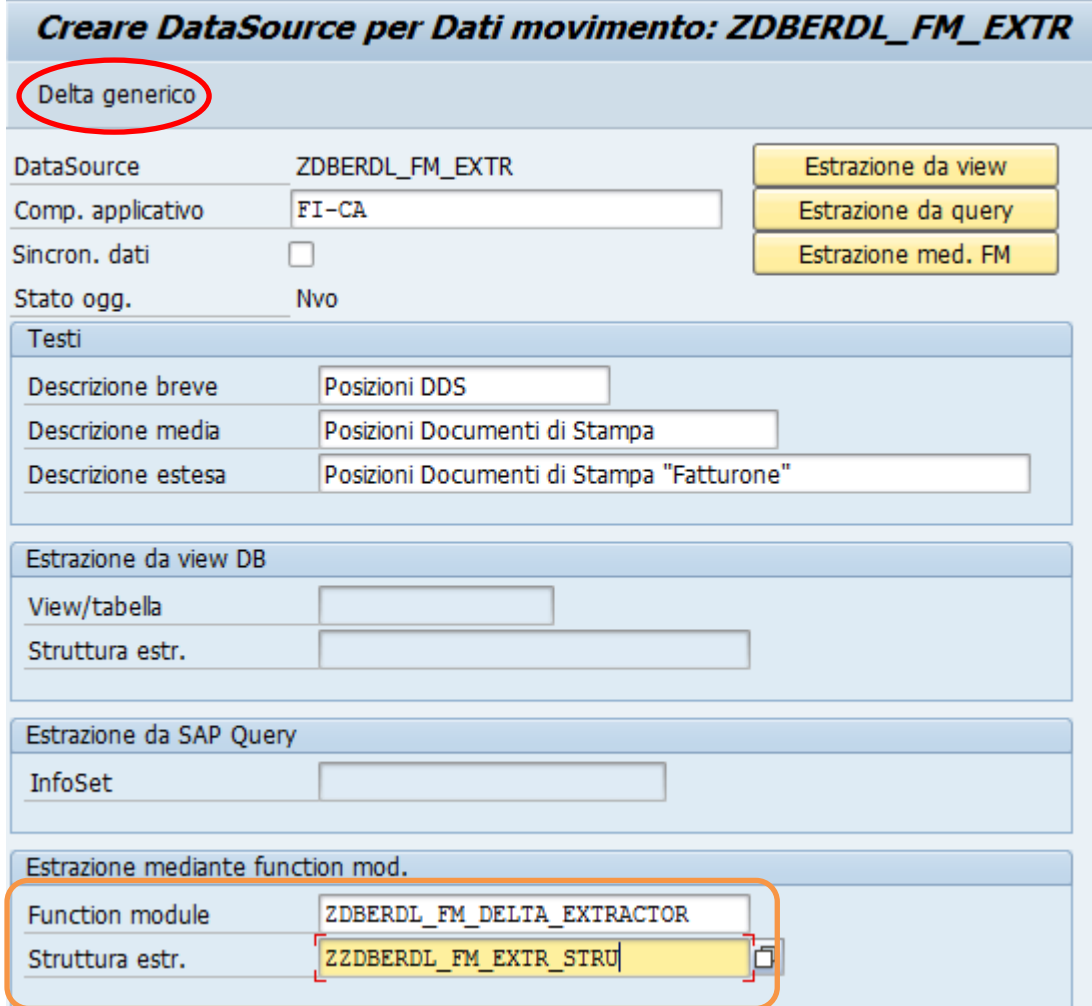

E poi impostare il delta nella stessa schermata premendo su delta generico. Cliccando si apre:

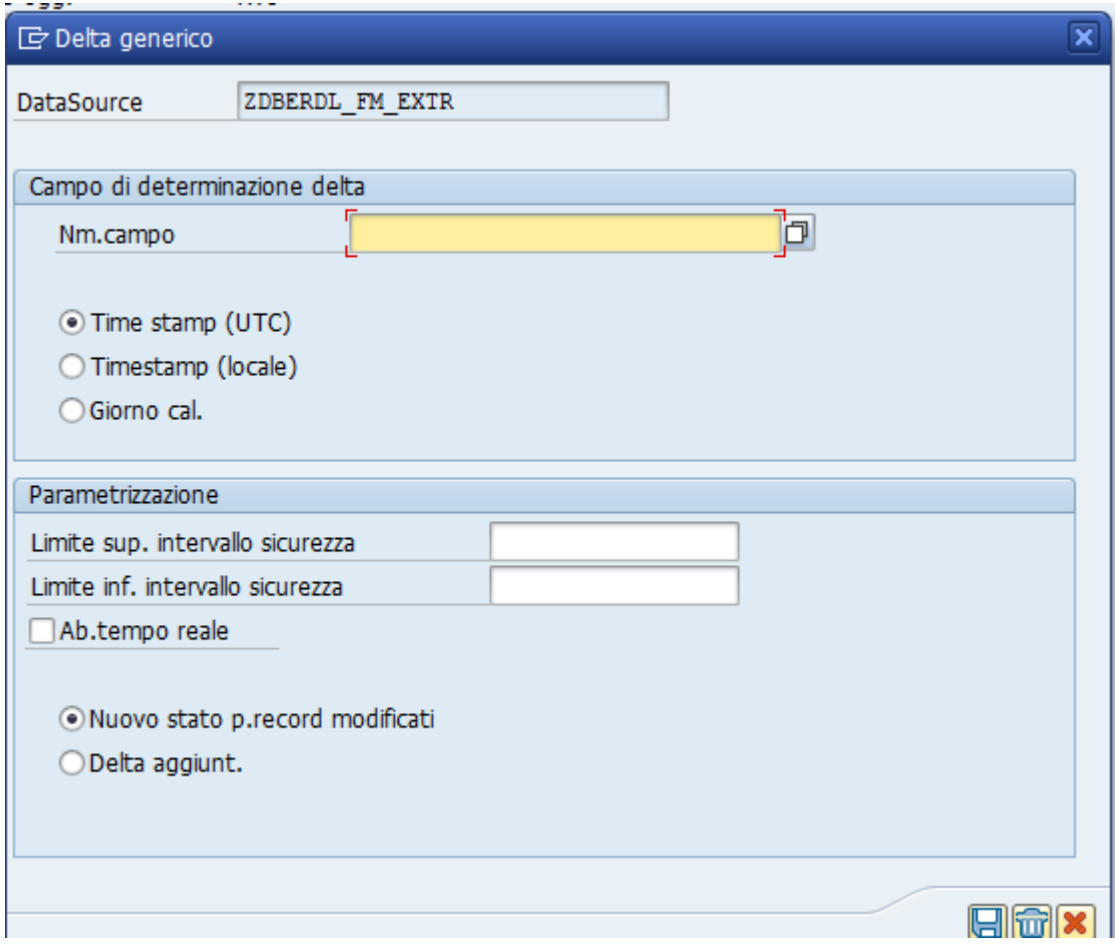

Nel nome campo ci metto ZZDATE ci lascio Time Stamp perché così è definito il tipo campo (ZZDATE) e poi bisogna mettere 1 a limite superiore intervallo di sicurezza:

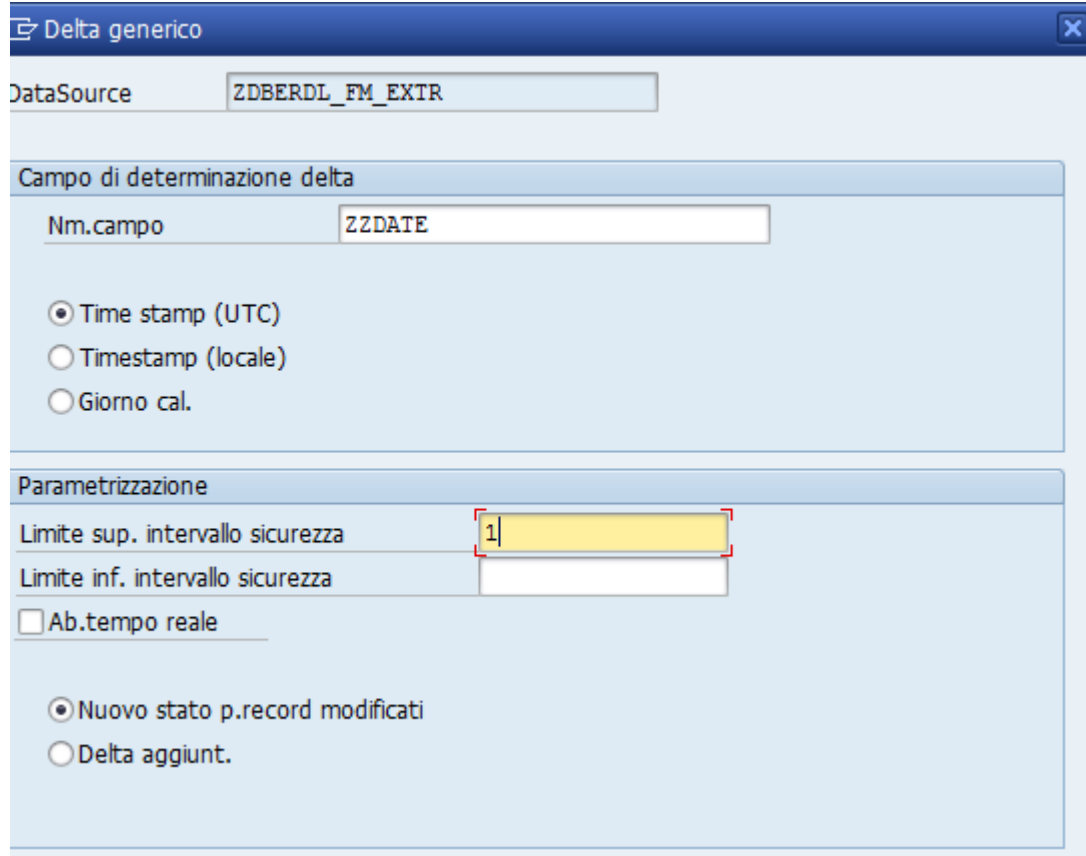

Quell'1 sta a indicare che l'estrattore tira fuori i dati fino al giorno prima. In realtà in questo casoo non dovrebbe servire a niente perché questo l'ho messo già mediante codice con il GE del loop di ZZDATE e GE significa Greater egual ossia maggiore uguale e serve proprio a questo 1. Ora salvo e il data source è fatto!